#### Human Resources

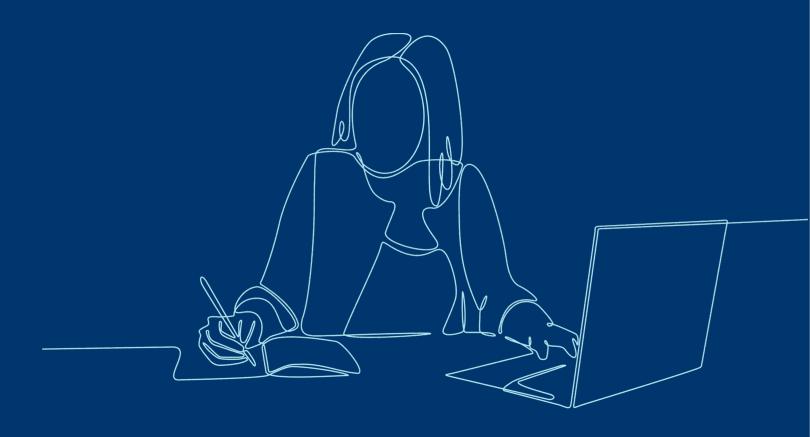

#### WORKDAY

# My Tasks

## An Introduction to Features and Functionality that Replace Inbox

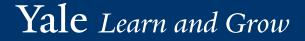

**FUNCTIONAL LEARNING** 

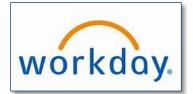

| Ē                       | My Tasks           | ← |
|-------------------------|--------------------|---|
|                         | All Items          |   |
| Ċ                       | Saved Searches     | ~ |
| $\langle\rangle\rangle$ | Filters            | ~ |
|                         | Archive            |   |
| <u>8</u> ,              | Manage Delegations |   |

- Inbox is now referred to as My Tasks.
- What was referred to as "All" within Inbox, is now called "All Items".
- My Tasks has an automated refresh feature that removes completed tasks from view and adds any new tasks found at the time of refresh.

#### Accessing My Tasks

- My Tasks can be accessed via the icon in the top right corner of the screen.
- Like accessing Inbox on the homepage, you can click on "Go to My Tasks".

| Q Search                                                                                                    |                                                                                                    |
|----------------------------------------------------------------------------------------------------|----------------------------------------------------------------------------------------------------|
| Let's Focus on You                                                                                                    | Good Morning,                                                                                                    |
| Awaiting Your Action  Change Benefits for Life Event Inbox 4 month(s) ago  Obtain University ID Inbox - 4 month(s) ago  Review Commuter Options Inbox - 4 month(s) ago  From Go to All Inbox Items (3) | Awaiting Your Action          Image: Second Second Se |
| Before                                                                                                    | After                                                                                                    |

#### **Navigation Panel**

The My Tasks navigation panel can be collapsed for maximum screen space.

| ≡ menu Yale       | C                                 | Q Search E MENU Yale                |
|-------------------|-----------------------------------|-------------------------------------|
| My Tasks          | All Items                         | All Items 0 Items                   |
| 🗐 All Items       | Q Search: All Items               | Q Search: All Items                 |
|                   | dia Advanced Search               | tel dia Advanced Search             |
| 🕒 Saved Searches  | You have no actions at this time. | C You have no actions at this time. |
| Silters <         | ·                                 | 8                                   |
| E Archive         |                                   |                                     |
| Anage Delegations |                                   |                                     |

#### Title Search

- Items within My Tasks can be searched via Title Search.
- If filters are in use, Title Search will return results within filtered items only.

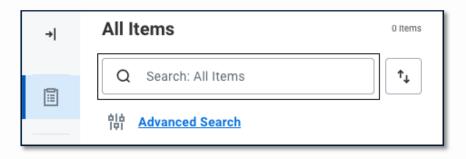

#### **Creating Saved Searches**

• Frequently used search terms can be saved and accessed.

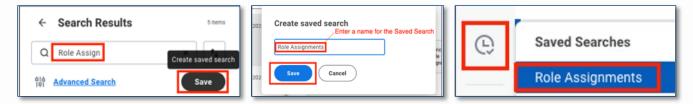

• Saved searches can be edited and/or deleted.

| Ċ, | Saved Searches   | b   | e: | 03/30/202 | 23 |
|----|------------------|-----|----|-----------|----|
|    | Role Assignments | ••• | P  | Edit      |    |
| ♦  | Noies Test       | ť   | Ĵ  | Delete    |    |

#### **Advanced Search**

- Used to further refine searches for:
  - Assignment (Assigned Only to Me, Assigned to Multiple People, or Delegated to Me)
  - Task Type (e.g., Assign Roles, Requisition Event, etc.)
  - Task Steps (Action, Approval, Initiation, etc.)
  - Date Ranges based on Created Date, Due Date, and Effective Date

| → | All Items                 | 0 items |
|---|---------------------------|---------|
|   | Q Search: All Items       | Î.      |
|   | 입다 <u>Advanced Search</u> |         |

#### **Sorting Tasks**

The sorting within My Tasks allows users to view tasks by Newest, Oldest, and Due Soonest.

| Q Search: All Items                                            |            | • <b>↓</b> ☆ <sup>@</sup> | } <b>∟</b> " |
|----------------------------------------------------------------|------------|---------------------------|--------------|
| 616 Advanced Search                                            |            | Sort By                   |              |
|                                                                |            | Newest on Top             | ~            |
| Payroll Accounting Adjustment:                                 | 08/04/2023 | Oldest on Top             |              |
|                                                                |            | Due Soonest on Top        |              |
| Payroll Accounting Adjustment:                                 | 08/04/2023 | Display Density           |              |
|                                                                |            | Simple                    |              |
|                                                                |            | Detailed                  | ~            |
| Change Job: Manage Business<br>Processes for Worker - Finance: | 08/04/2023 | Date View                 |              |
|                                                                |            | Absolute                  | ~            |

### Display Density can be managed. Options:

- Simple View tasks by task title.
- Detailed Additional information such as Due Date, Effective Date, etc. are visible.

| effective 03/01/2023<br>Assign Roles for Parama Associate 03/01/2023<br>Director, effective 03/01/2023 | Assign Roles for Planning Associate 03/01/2023<br>Director, |
|----------------------------------------------------------------------------------------------------|-------------------------------------------------------------|
|                                                                                                    | Director,<br>effective 03/01/2023                           |
| effective 03/01/2023                                                                                   |                                                             |
|                                                                                                    | Due: 03/03/2023                                             |

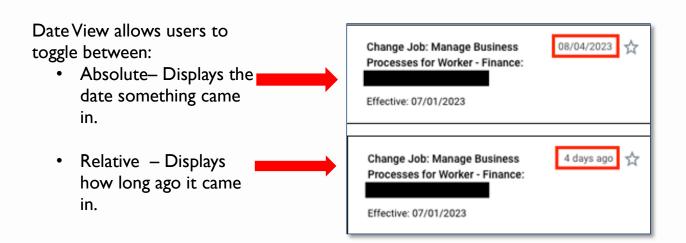

#### Filters, Archive, and Delegations

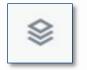

There is no change to the Filters function.

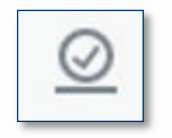

Archive now shows items worked on in the past 90 days instead of 30 days. To view older items, access "View More Processes" in Workday's global search.

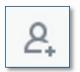

Manage Delegations directs to the My Delegations page.

Questions about this course? Contact: Employee Service Center <u>employee.services@yale.edu</u> 203-432-5552 Finance Support Center <u>askfinance@yale.edu</u> 203-432-5394

Yale Learn and Grow